# Statistiques d'Etherlike de vue sur des commutateurs empilables de gamme Sx500  $\overline{a}$

## **Objectifs**

Les Commutateurs permettent d'accéder aux statistiques d'Etherlike. Ces les statistiques sont relatives à l'information aux erreurs à la couche physique telle que des erreurs associées par matériel. Ces erreurs peuvent se produire en raison des pannes dans la partie du réseau essentielle telle que des câbles cuivre, des interfaces, et des networks interface cards (NIC). En cas de problème de Connectivité, ces les statistiques peuvent être utiles déterminent dedans la cause du problème. Cet article explique les informations à la page d' Etherlike sur des commutateurs empilables de gamme Sx500.

## Périphériques applicables

• Commutateurs empilables de gamme Sx500

#### Version de logiciel

• 1.3.0.62

#### Statistiques d'Etherlike de vue

Étape 1. Ouvrez une session à l'utilitaire de configuration Web et choisissez l'état et les statistiques > l'Etherlike. La page d'Etherlike s'ouvre :

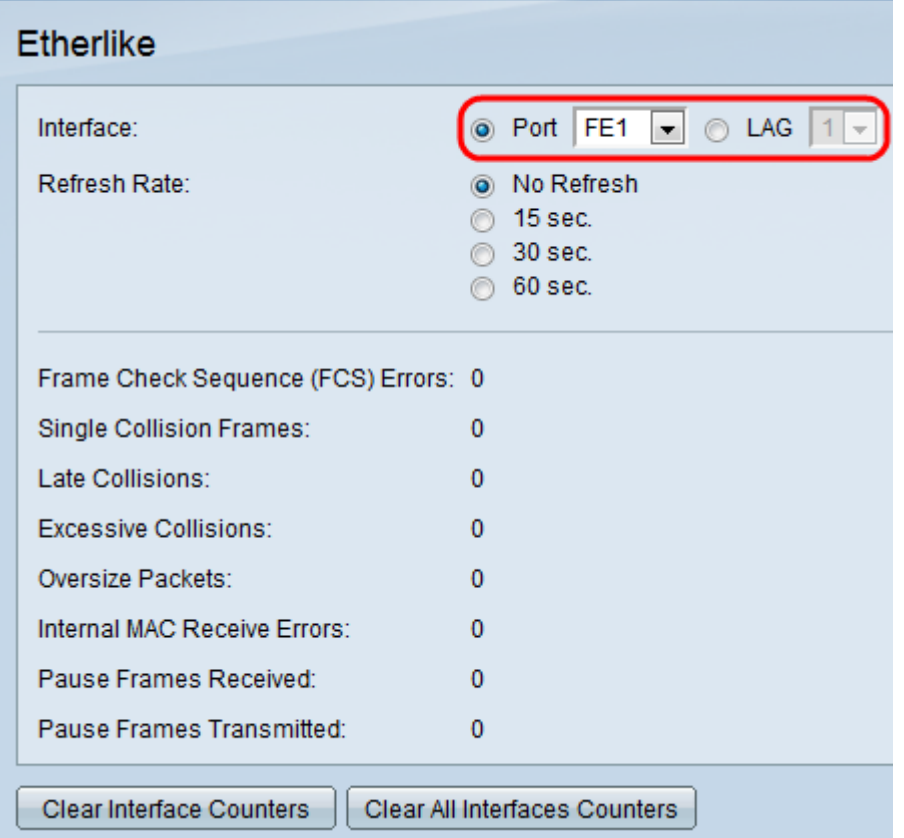

Étape 2. Cliquez sur la case d'option d'un des types disponibles d'interface dans le domaine d'interface. Les types disponibles d'interfaces sont :

• Port — Choisissez de la liste déroulante de port le port physique que vous souhaitez visualiser des statistiques d'Etherlike de.

• LAG — Choisissez de la liste déroulante de groupe d'agrégation de liaisons (LAG) le port de LAG que vous souhaitez visualiser des statistiques d'Etherlike de. Un port de LAG est un port logique qui combine les capacités de plusieurs ports physiques pour fournir plus de bande passante.

Étape 3. Cliquez sur une des cases d'option disponibles pour régénérer les informations statistiques d'Etherlike dans le domaine de fréquence d'actualisation. Les options disponibles sont :

- Aucun régénérez La page d'Etherlike ne régénère jamais.
- sec 15 Régénère la page d'Etherlike toutes les 15 secondes.
- sec 30 Régénère la page d'Etherlike toutes les 30 secondes.
- sec 60 Régénère la page d'Etherlike toutes les 60 secondes.

La page d'Etherlike affiche les statistiques suivantes d'Etherlike sur l'interface choisie :

• Erreurs du Frame Check Sequence (FCS) — Affiche les trames reçues qui ont manqué le contrôle de redondance cyclique (CRC). Le CRC le détecte si une trame est arrivée au destination in l'ordre approprié. Chaque trame porte un nombre de CRC qui est testé sur l'arrivée à la destination. Si le CRC numérote la correspondance entre les trames, alors le paquet ne contient aucune erreur. Sinon, alors le paquet est corrompu et alors il est lâché.

• Vues simples de collision — Le nombre de trames qui ont été impliquées dans une collision simple, mais par la suite avec succès transmis.

• Défuntes collisions — Le nombre de collisions qui ont été détectées après les 512 premiers bits de données.

• Collisions excessives — Le nombre de transmissions qui étaient dues rejeté aux collisions excessives.

• Paquets surdimensionnés — Le nombre de paquets a reçu qui étaient plus grands que 2000 octets.

• Le MAC interne reçoivent des erreurs — Le nombre de trames a rejeté en raison des erreurs sur le récepteur.

- Vues de pause reçues Le nombre de trames reçues de pause de contrôle de flux.
- Vues de pause transmises Le nombre de trames de pause de contrôle de flux transmises.

Le clear interface (facultatif) de clic d'étape 4. pare pour effacer les compteurs de statistiques d'Etherlike sur l'interface choisie.

Le clic (facultatif) d'étape 5. effacent tous les compteurs d'interface si vous voulez effacer les compteurs de statistiques d'Etherlike sur toutes les interfaces.